# **TAL-U-NO-LX**

# **USER MANUAL**

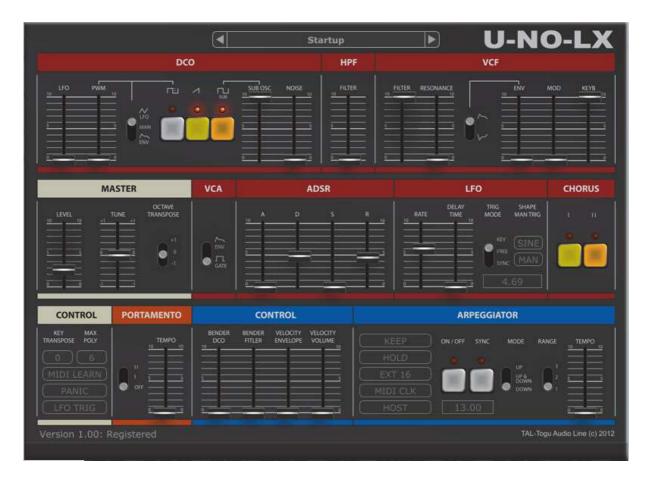

| AL-U-NU-LX   |      |
|--------------|------|
| License      | 2    |
| Introduction | 4    |
| Installation |      |
| Windows      | 5    |
| OS X         | 6    |
| Registration | 7    |
| Tutorial     |      |
| Menu         |      |
| DCO          | 9    |
| VCF / HPF    | . 11 |
| VCA / ADSR   |      |
| LFO          | . 14 |
| MASTER       | . 15 |
| CONTROL      | . 15 |
| PORTAMENTO   | . 16 |
| CHORUS       | . 16 |
| CONTROL      | . 16 |
| ARPEGGIATOR  | . 17 |
|              |      |

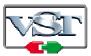

Cubase and VST are trademarks of Steinberg Soft- und Hardware GmbH

# License

END-USER LICENSE AGREEMENT FOR TAL-U-NO\_LX IMPORTANT PLEASE READ THE TERMS AND CONDITIONS OF THIS LICENSE AGREEMENT CAREFULLY BEFORE CONTINUING WITH THIS PROGRAM INSTALL: TAL - Togu Audio Line End-User License Agreement ("EULA") is a legal agreement between you (either an individual or a single entity) and TAL - Togu Audio Line. for the TAL - Togu Audio Line software product(s) identified above which may include associated software components, media, printed materials, and "online" or electronic documentation ("SOFTWARE PRODUCT"). By installing, copying, or otherwise using the SOFTWARE PRODUCT, you agree to be bound by the terms of this EULA. This license agreement represents the entire agreement concerning the program between you and TAL - Togu Audio Line, (referred to as "licenser"), and it supersedes any prior proposal, representation, or understanding between the parties. If you do not agree to the terms of this EULA, do not install or use the SOFTWARE PRODUCT.

The SOFTWARE PRODUCT is protected by copyright laws and international copyright treaties, as well as other intellectual property laws and treaties. The SOFTWARE PRODUCT is licensed, not sold.

#### 1. GRANT OF LICENSE.

The SOFTWARE PRODUCT is licensed as follows:

#### (a) Installation and Use.

TAL - Togu Audio Line grants you the right to install and use copies of the SOFTWARE PRODUCT on your computer running a validly licensed copy of the operating system for which the SOFTWARE PRODUCT was designed [e.g., Windows 95, Windows NT, Windows 98, Windows 2000, Windows 2003, Windows XP, Windows ME, Windows Vista].

## (b) Backup Copies.

You may also make copies of the SOFTWARE PRODUCT as may be necessary for backup and archival purposes.

#### 2. DESCRIPTION OF OTHER RIGHTS AND LIMITATIONS.

#### (a) Maintenance of Copyright Notices.

You must not remove or alter any copyright notices on any and all copies of the SOFTWARE PRODUCT.

#### (b) Distribution.

You may not distribute registered copies of the SOFTWARE PRODUCT to third parties. Evaluation versions available for download from TAL - Togu Audio Line's websites may be freely distributed.

## (c) Prohibition on Reverse Engineering, Decompilation, and Disassembly.

You may not reverse engineer, decompile, or disassemble the SOFTWARE PRODUCT, except and only to the extent that such activity is expressly permitted by applicable law notwithstanding this limitation.

#### (d) Rental.

You may not rent, lease, or lend the SOFTWARE PRODUCT.

#### (e) Support Services.

TAL - Togu Audio Line may provide you with support services related to the SOFTWARE PRODUCT ("Support Services"). Any supplemental software code provided to you as part of the Support Services shall be considered part of the SOFTWARE PRODUCT and subject to the terms and conditions of this EULA.

# (f) Compliance with Applicable Laws.

You must comply with all applicable laws regarding use of the SOFTWARE PRODUCT.

#### 3. TERMINATION

Without prejudice to any other rights, TAL - Togu Audio Line may terminate this EULA if you fail to comply with the terms and conditions of this EULA. In such event, you must destroy all copies of the SOFTWARE PRODUCT in your possession.

#### 4. COPYRIGHT

All title, including but not limited to copyrights, in and to the SOFTWARE PRODUCT and any copies thereof are owned by TAL - Togu Audio Line or its suppliers. All title and intellectual property rights in and to the content which may be accessed through use of the SOFTWARE PRODUCT is the property of the respective content owner and may be protected by applicable copyright or other intellectual property laws and treaties. This EULA grants you no rights to use such content. All rights not expressly granted are reserved by TAL - Togu Audio Line.

#### 5. NO WARRANTIES

TAL - Togu Audio Line expressly disclaims any warranty for the SOFTWARE PRODUCT. The SOFTWARE PRODUCT is provided 'As Is' without any express or implied warranty of any kind, including but not limited to any warranties of merchantability, noninfringement, or fitness of a particular purpose. TAL - Togu Audio Line does not warrant or assume responsibility for the accuracy or completeness of any information, text, graphics, links or other items contained within the SOFTWARE PRODUCT. TAL - Togu Audio Line makes no warranties respecting any harm that may be caused by the transmission of a computer virus, worm, time bomb, logic bomb, or other such computer program. TAL - Togu Audio Line further expressly disclaims any warranty or representation to Authorized Users or to any third party.

#### 6. LIMITATION OF LIABILITY

In no event shall TAL - Togu Audio Line be liable for any damages (including, without limitation, lost profits, business interruption, or lost information) rising out of 'Authorized Users' use of or inability to use the SOFTWARE PRODUCT, even if TAL - Togu Audio Line has been advised of the possibility of such damages. In no event will TAL - Togu Audio Line be liable for loss of data or for indirect, special, incidental, consequential (including lost profit), or other damages based in contract, tort or otherwise. TAL - Togu Audio Line shall have no liability with respect to the content of the SOFTWARE PRODUCT or any part thereof, including but not limited to errors or omissions contained therein, libel, infringements of rights of publicity, privacy, trademark rights, business interruption, personal injury, loss of privacy, moral rights or the disclosure of confidential information.

# Introduction

The TAL-U-NO-LX is a Virtual Analog software synthesizer plugin that supports all common sample rates higher or equal 44100Hz.

The synth was designed to emulate analog hardware as accurate as possible and brings the synth sound of the 80's back into your DAW. This synth does not use any samples.

It's tested and works within the most common audio hosts as Ableton Live, Cubase, Logic Pro, Garage Band, Reaper and DSP-Quattro. No standalone version available. Try the unregistered demo version to be sure that the plugin works in your environment.

Please use at your own risk. We take no responsibility for any damage caused by our VST and AU (Audio Unit) plug-ins.

# Installation

# **Windows**

## **Requirements:**

- SSE compatible processor (Pentium II or higher is required or an AMD equivalent)
- Windows XP or higher.
- A VST 2.4 compatible host.

#### Installation:

- Download the file *install\_TAL-U-NO-LX.zip* and unzip it.
- Execute *install\_vst\_32.exe* if you want to install the 32bit version of the plugin or *install\_vst\_64.exe* if you have a 64bit host (sequencer). Please read the manual of your sequencer to find out whether it needs 32 or 64bit plugins. It's also possible to install both versions of the plugin.
- Step through the wizard and choose the path where you want to install the plugin. Please read the manual of your host to get more information where this directory is.

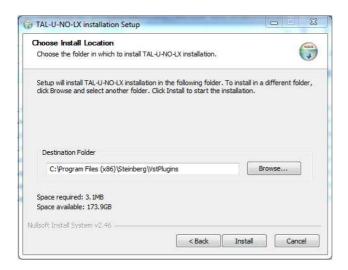

In hosts like Cubase, the plugin will show up after a restart. Some hosts need a plugin rescan. If you use Ableton Live and the plugin does not show up after a VST plugin rescan, try to disable and re-enable VST plugin support.

### **Uninstall:**

Just delete the plugin to uninstall it.

# OS X

# Requirements:

- OSX 10.5 or higher.
- Intel Processor.
- A host that supports AU (Audio Unit) or VST 2.4 plugins.

#### Installation:

- Download the *TAL-U-NO-LX.pkg.zip*, unpack it and run the installer. The installer copies the plugin to the right directory. It installs all available versions for OSX (VST 32/64bit, AU 32/64bit).

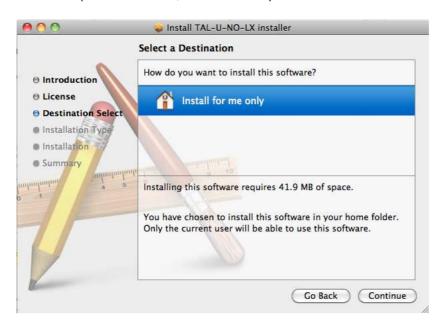

#### **Uninstall:**

Just delete the plugin. Its located in following directories:

/YOURUSERNAME/Library/Audio/Plug-Ins/VST/ or for Audio Units: /YOURUSERNAME/Library/Audio/Plug-Ins/Components/

In hosts like Cubase, the plugin will show up after a restart. Some hosts need a plugin rescan. If you use Ableton Live and the plugin does not show up after a VST plugin rescan, try to disable and re-enable VST plugin support.

# Registration

In demo mode it's not possible to save or export presets and the plugin does not save its state within your host.

It's possible to use the plugin also when it's not registered. Only preset saving and loading is disabled and you lose the plugin settings if you close and re-open a host arrangement.

After registration, saving and loading presets will be enabled. Click on the preset name and *Register Plugin...* to register the plugin.

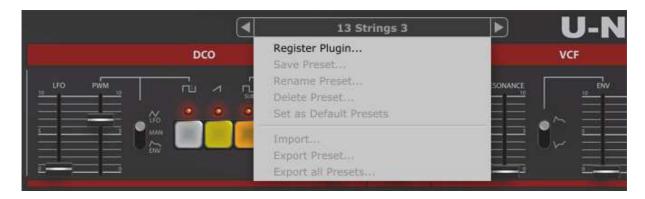

This opens the *Register Plugin* dialog. You have to paste the 64 digit serial number into the text field and press *OK*. The plugin is now registered if you entered the serial you received by an email.

Please use the right mouse button to paste the serial into the text field. A context menu should show up. If you haven't a right mouse button, you maybe have to press CTRL and the left mouse button.

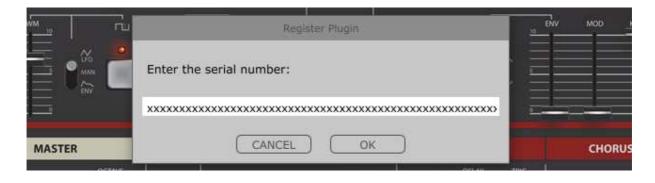

# **Tutorial**

# Menu

A click on the current preset name opens the pop up menu. The menu contains important features to manage presets. The left and right arrows allow you to step through them or you can choose a specific preset directly in the menu. The preset system is file based. Windows and OSX presets are compatible.

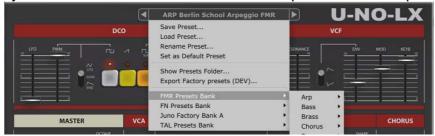

#### **Save Preset**

Saves the current active preset at a specified location. Make sure you save your preset in a sub folder of the main "presets" folder if you want see your presets in the context menu. Following example shows a new saved preset in a new own folder and the result in the menu:

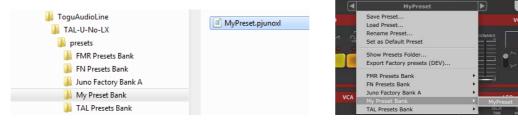

#### **Load Preset**

This function opens a file dialog that allows preset loading from every location.

#### **Rename Preset**

Renames the current active preset.

#### **Set as Default Preset**

Sets the current active preset as default. After that, the synth will automatically load the default preset if you creating a new instance of the synth. The default preset will be saved in the "presets" folder.

#### Show Preset Folder...

Shows up an Explorer (Windows) or Finder(OSX) window at the plugins preset location. This allows it to create new folders, renaming and moving the presets around. You can also import presets. All you have to do is to copy them in a sub folder of the "presets" folder. **Make sure you that you only edit folders and presets in subdirectories of "presets"**; otherwise the synth will not find the presets anymore.

#### **Restoring Factory Presets**

Delete, rename or move the folder with the name "presets". After creating a new plugin instance the plugin automatically restores the factory presets if this folder is missing.

# **DCO**

The U-NO-LX has one DCO (Digitally Controlled Oscillator). This means the oscillator is controlled by a digital clock. This makes sure that the oscillators pitch is stable. The DCO includes a pulse, saw and a rectangle sub oscillator. All waveforms are band-limited and alias free.

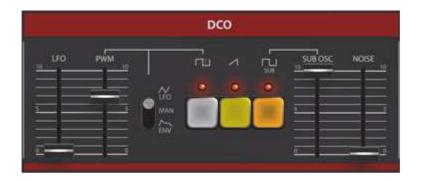

The enabled waveforms will be mixed together.

### **Pulse**

The pictures below show how the pulse waveform looks like. The left picture shows the pulse waveform without any modulation. The right one shows the same pulse with a modulated pulse width (manual PWM value set to 5).

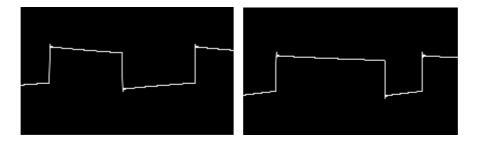

There are three ways to modulate the PW:

- LFO
   Modulates the PW with the current LFO rate without any LFO delay. The
   PWM slider controls the modulation depth.
- MAN
   The PWN slider controls the PWM without automated modulation. At 0 the PW is 50%-50% (left picture above). At 5 the PW is 25%-75% (right picture).
- ENV
   The PW will be modulated with the current envelope settings. The PWM slider controls the PWM depth.

## SAW

It's possible to enable and disable the saw.

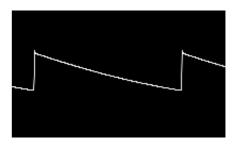

## **SUB OSC**

This oscillator has half the pitch as the others (one octave deeper). It's possible to enable and disable it. The sub oscillator also has its own volume slider.

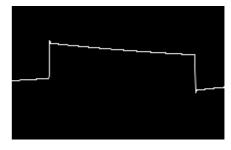

# **NOISE**

The noise slider controls the noise volume.

## **LFO**

The LFO slider controls the pitch modulation intensity up to a half octave at the value 10.

# VCF / HPF

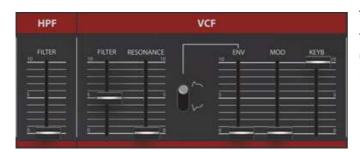

The U-NO-LX has two different filters. A low pass VCF (Voltage Controlled Filter) and a one pole high pass filter.

#### **HPF**

The HPF (High Pass Filter) slider controls the intensity of the filter. This control is useful for removing unwanted low frequencies.

# **VCF**

The VCF filter is the heart of the U-NO-LX. It's a resonance 24dB low pass filter that has the possibility for self-oscillation at maximal resonance and can also be used as an oscillator. The filter section has following controls:

#### - FILTER

Controls the actual filter cut-off frequency. The filter range goes from 8Hz to ~40'000Hz if KEYB is set to zero. It depends on the sample rate if you can use the whole cut-off range.

#### - RESONACE

Control's the resonance intensity from zero up to ten (self-oscillation).

#### - ENVELOP MODE SWITCH

This switch allows it to toggle between normal and inverted envelope mode.

#### - ENV

Controls the intensity the envelope (ADSR) affects the filter cut-off.

#### MOD

Controls the intensity the LFO affects the filter cut-off.

## - KEYB

Keyboard control controls the intensity the filter follows the current key. This makes it also possible to play harmonic melodies at full resonance without any oscillator enabled.

An accurate zero feedback delay filter and 4x oversampling makes it possible to sweep the filter up to the maximal possible frequency (half sample rate) without any artefacts. The filter-cut-off frequency has a range up to ~40'000Hz. The sampling rate determines whether you can use the whole range.

The filter cut-off has some inaccuracies like on a real analogue synth and is spread around the main peak. The two harmonic distortion peaks are also part of the juno-60 filter.

Press shift while moving controls for more precise adjustment.

# **VCA / ADSR**

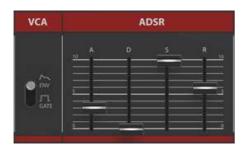

The ADSR envelope controls the shape of the sound. It's especially optimized for very short decays for example used on organ or snappy bass sounds.

Following two components control the synths envelope:

#### - VCA

The VCA control switch makes it possible to switch between volume ENV and GATE mode. The volume will not be shaped when GATE is enabled. The ADSR directly affects the volume when ENV is switched on.

#### - ADSR

Controls the volume envelope when VCA ENV mode is enabled and controls the filter envelope. The filter modulation intensity depends on the VCF ENV value.

The ADSR has following specification:

Attack time (1ms - 3 sec), Decay Time (2ms - 12 sec), Sustain level (0 - 100%), Release time (2ms - 12 sec).

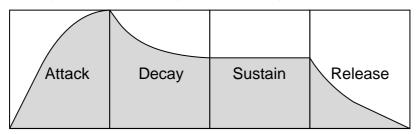

# **LFO**

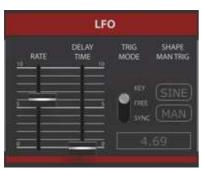

The U-NO-LX LFO (Low Frequency Oscillator) can have a rate from 0.001Hz up to 20Hz and support different waveforms and trigger modes.

It's possible to modulate the VCO pitch, PW and filter.

A text field shows the current speed in Hz (Herz) or the current sync time, when SYNC is enabled.

# RATE Controls the LFO rate (0.001-20Hz).

#### - DELAY TIME

Controls the delay time until the LFO fades in. This affects the VCO pitch and the filter modulation.

#### - TRIG MODE

Set's the actual trigger mode.

KEY: Triggers the LFO to the note on event.

FREE: The LFO is free running and not triggered.

SYNC: The LFO is synced to the host BPM (1/16, 1/8, 1/4, 1/2, 1/1, 2/1

1/16T, 1/8T, 1/4T, 1/2T, 1/16., 1/8., ¼., ½.)

## - SHAPE

It's possible to change the LFO waveform. Available waveforms are: TRI (Triangle), REC (Rectangle), SAW, RND (Random)

#### - MAN

If enabled, the LFO will be triggered by the LFO TRIG button and DELAY TIME controls the fade-in speed.

The VCO and VCF LFO modulation have to be triggered manually by the LFO TRG button if this feature is enabled.

# **MASTER**

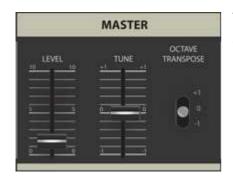

The master section controls the synth level, tuning and an octave switch.

## - LEVEL

Controls the synth main volume.

- TUNING
   Goes from +1 to -1 and has a range of one semitone to each direction.
- OSCTAVE TRANSPOSE
   Transposes the current octave. One octave in each direction.

# **CONTROL**

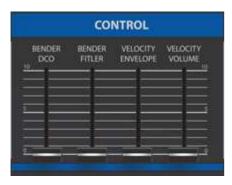

Controls the parameters that are affected by the pitch wheel and velocity intensity.

- BENDER DCO
   Controls the intensity how the pitch wheel affects the VCO pitch.
- BENDER FILTER
   Controls the intensity how the pitch wheel affects the VCF cutoff frequency.
- VELOCITY ENVELOPE
   Controls how much the velocity affects the filter envelope intensity.
- VELOCITY VOLUME
   Controls how much the velocity affects the note volume.

# **PORTAMENTO**

Controls the portamento-mode.

- MODE

Portamento is disabled when set to OFF. Mode 1 enables portamento when notes are overlapped. Mode 2 enables portamento for every played note.

- TEMPO Controls the portamento tempo (0 = fast, 10 = slow).

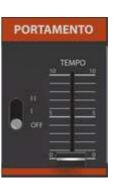

CONTROL

The synth is in mono mode when portamento is enabled.

# **CHORUS**

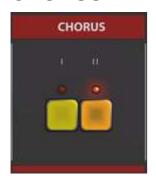

Enables chorus 1 or chorus 2. It's also possible to enable both chorus effects at the same time. This chorus has a warm characteristic and produces a wide stereo sound.

# CONTROL

This section contains important features and additional settings.

KEY TRANSPOSE
 Allows it to transpose the keyboard (-24 to +24 semitones). Default setting is zero.

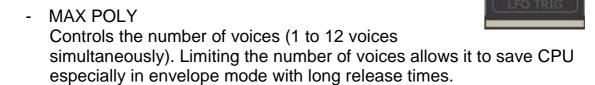

#### MIDI LEARN

Assign a midi controller to every control of the synth. Do following steps to make a successful assignment:

1. Enable MIDI LEARN

- 2. Move a U-NO-LX slider or push the button you want to control.
- 3. Move your hardware controller
- 4. Disable MIDI LEARN or do some more assignments.

#### - PANIC

Remove hanging notes. The cause for hanging notes is mostly a missing note off event from the host or midi device.

## LFO TRIG

Trigger the LFO manually if MAN in the LFO section is enabled. This is especially useful when this button is assigned to a midi controller.

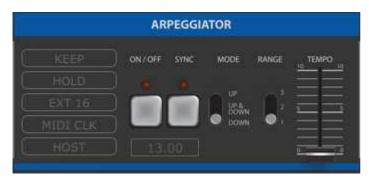

# ARPEGGIATOR

The U-NO-LX includes a classic arpeggiator that support different playing and wide range of sync modes.

- ON / OFF Enables or disables the arpeggiator.
- SYNC
   Enables or disables the arpeggiator sync.
- MODE
   Different arpeggiator modes (UP, UP & DOWN, DOWN).
- RANGE
   The arpeggiators octave range (1, 2 or 3 octaves).
- TEMPO

The arpeggiator tempo. When synth is disabled the arpeggiator tempo has range from 1 up to 25Hz. In sync mode the tempo is synced to a source and can have following tempos: 1/8, 1/16, 1/32, 1/64. A label shows the current active tempo. An exception is EXT 16.

- KEEP
   Keeps the arpeggiator settings while changing the presets.
- HOLD
   Holds the current playing arpeggiator pattern.

- EXT 16
  - Only active when sync is enabled. It allows syncing the arpeggiator with note-on events played on MIDI CHANNEL 16.
- MIDI CLK
   Only active when sync is enabled. Sync's the arpeggiator to an incoming
   MIDI CLOCK.
- HOST
- Only active when sync is enabled. Sync's the arpeggiator to the host internal time.